Justin Dart, Jr. Student Accessibility Center **Division of Student Affairs** 

# Faculty Manual

Managing your Students' Accommodations Using the Accessible Information Management (**AIM**) System

#### Justin Dart Jr. Student Accessibility Center

) uh.edu/accessibility

JDCenter@central.uh.edu

713-743-5400

3469 Cougar Village Dr

2023/2024

### Table Of **Contents**

| Login Instructions                 | 3  |
|------------------------------------|----|
| <u>Homepage</u>                    | 5  |
| <u>Alternative Testing/Quizzes</u> | 9  |
| <u>Complete Testing Agreement</u>  | 11 |
| <u>Upload Exam</u>                 | 14 |
| <u>Alternative Formats</u>         | 17 |
| Notetaking Services                | 18 |
| <u>Deaf and Hard of Hearing</u>    | 20 |

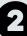

### Login Instructions

Login to your Access UH account at <u>access.uh.edu</u>

| CougarNet Login     | MyUH Login          | UNIVERSITY OF HOUSTON |
|---------------------|---------------------|-----------------------|
| CougarNet Usernam   | e                   |                       |
| Don't know your Co  | ugarNet ID?         | RecessUH              |
| CougarNet Password  |                     |                       |
| Change/Reset your   | CougarNet Password. |                       |
| Login using your Co | ugarNet             |                       |

After you log in, the **DART Center Faculty Portal** icon should appear under the University Services icons.

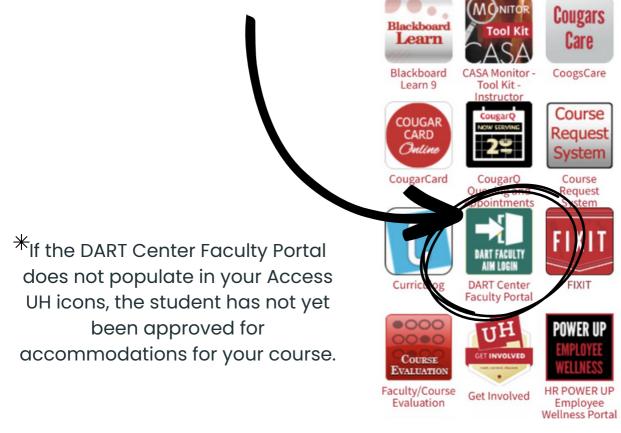

### Login Instructions

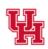

Justin Dart, Jr. Student Accessibility Center Division of Student Affairs

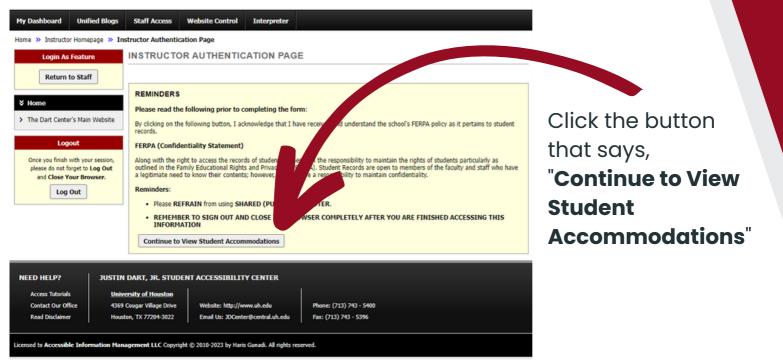

Justin Dart, Jr. Student Accessibility Center Division of Student Affairs You are now logged into your **Instructor Homepage**, also called the **Overview Page**.

| My Dashboard Unified Blogs                                                      | Staff Acc                                                                                                    | ess W      | Vebsite Control               | Interpre     | ter  |                     |                  |      |             |              |                   |                       |
|---------------------------------------------------------------------------------|----------------------------------------------------------------------------------------------------|------------|-------------------------------|--------------|------|---------------------|------------------|------|-------------|--------------|-------------------|-----------------------|
| Home » Instructor Homepage » O                                                  | verview                                                                                                    |            |                               |              |      |                     |                  |      |             |              |                   |                       |
| Login As Feature                                                                | OVERV                                                                                                    | IEW        |                               |              |      |                     |                  |      | Acc         | ommodation R | equests Search St | udents' Eligibilities |
| Return to Staff                                                                 | Previous                                                                                                    | Term       |                               |              |      | Term: Spri          | ng 2023          |      |             |              |                   | Next Term             |
| Views and Tools Voerview                                                        |                                                                                                    | ick to Exp | and Advanced                  | Search Panel |      |                     |                  |      | Sort Result | Last Req     | uested (Newest    | F v Sort              |
| Course Syllabus     Alternative Formats                                         | LISTOF                                                                                                    | STUDE      | NTS WHO RE                    | QUESTED #    | ссом | MODATION            |                  |      |             |              |                   |                       |
| Logout<br>Once you finish with your session,<br>please do not forget to Log Out |                                                                                                    |            | ive Testing<br>Ication Access |              |      |                     | : Alternative Fo |      |             |              |                   |                       |
| and Close Your Browser.                                                         | Export Search Result To CSV (Comma-Separated Values) File         For Accommodation Export, Sort Column by:       Alphabetically          Accommodation Requests |            |                               |              |      |                     |                  |      |             |              |                   |                       |
|                                                                                 | View                                                                                                    | CRN        | SBJ                           | CRS          | SEC  | Student's Full Name | EXAM             | NOTE | TEXT        | DHH          | Request<br>Date   | Status                |

The Instructor Homepage gives an overview of all students who have requested to use accommodations in your course sections. This list will change as students submit requests to use accommodations. A student will either decide that they need accommodations in your class or they have completed the registration process with the Dart Center and the accommodations are now available.

| My Dashboard                                                  | Unified Blogs                                          | Staff Access                                                                     | Website Control                                            | Interpreter   |                                                                                                    |                               |                                |
|---------------------------------------------------------------|--------------------------------------------------------|----------------------------------------------------------------------------------|------------------------------------------------------------|---------------|----------------------------------------------------------------------------------------------------|-------------------------------|--------------------------------|
| Home » Instructo                                              | r Homepage » Ov                                        | erview                                                                           |                                                            |               |                                                                                                    |                               |                                |
| Login As                                                      | Feature                                                | OVERVIEW                                                                         |                                                            |               |                                                                                                    | Accommodation Requests        | Search Students' Eligibilities |
| Return                                                        | to Staff                                               | Previous Term                                                                    |                                                            |               | Term: Spring 2023                                                                                               |                               | Next Term                      |
| <ul> <li>Views and Too</li> <li>Overview</li> </ul>           |                                                        | Click to                                                                         | Expand Advanced Se                                         | arch Panel    |                                                                                                    | Sort Result: Last Requested   | I (Newest F 🗸 Sort             |
| <ul> <li>Course Syllabus</li> <li>Alternative Form</li> </ul> |                                                        | LIST OF STU                                                                      | DENTS WHO REQ                                              | UESTED ACCO   | OMMODATION                                                                                                    |                               |                                |
| please do not fo<br>and Close Y                               | with your session,<br>orget to Log Out<br>our Browser. |                                                                                  | rnative Testing<br>munication Access<br>h Result To CSV (C | omma-Separato | TEXT: Alternative Formats     NOTE: Notetaking Services ed Values) File                                         |                               |                                |
| Log                                                           | Out                                                    | For Accommodation Export, Sort Column by: Alphabetically  Accommodation Requests |                                                            |               |                                                                                                    |                               |                                |
|                                                               |                                                        | View <u>CR</u>                                                                   | N <u>SBJ</u>                                               | CRS SE        | C Student's Full Name EXAM NOTE                                                                                 |                               | equest Status<br>Date Status   |
| teac                                                          | u are<br>hing n<br>ions oi                             |                                                                                  | e                                                          |               | An overview of the acco<br>listed to the right of the                                                           |                               |                                |
| all se<br>of yo                                               | iple co<br>ections<br>our cou<br>oe liste<br>w.        | s of all<br>urses                                                                | -                                                          | 1             | Status indicates that the<br>notification letter has be<br>you or if a student has co<br>request to use accommo | en emailed t<br>ancelled thei | -                              |

Due to FERPA concerns, the Dart Center will not provide instructors with a list of students in individual courses who have requested accommodations as each instructor has access to that same student list on their Homepage in the AIM Instructor Portal.

If you would like to see students listed for only one course/section, click on the button labeled "**Click to Expand Advanced Search Panel**".

| OVERVIEW                                     |
|----------------------------------------------|
| Previous Term                                |
| Click to Expand Advanced Search Panel        |
| LIST OF STUDENTS WHO REQUESTED ACCOMMODATION |

#### OVERVIEW

To narrow your list of students for specific purposes such as by class or section, you can query by: Course Subject, Course Number, Section Number or any combination of these fields.

|   | Previous Term |                 |                                 |
|---|---------------|-----------------|---------------------------------|
| ; | Click to Hide | Advanced Sea    | arch Panel                      |
| ć | Accomn        | nodation Term:  | 2023 - Spring 🗸                 |
| , |               | Course Subject: |                                 |
| _ |               | ourse Number:   |                                 |
|   | Se            | ection Number:  |                                 |
|   |               | Sort By:        | Last Requested (Newest First) V |
|   |               |                 | Search Start Over               |

Using the "**Sort By**" drop-down list, you can also sort the information by: Course Information, Student's Name, and Last Requested(Newest First).

| OVERVIEW                   |                                                                       | _ |
|----------------------------|-----------------------------------------------------------------------|---|
| Previous Term              |                                                                       |   |
| Click to Hide Advanced Sea | arch Panel                                                            |   |
| Accommodation Term:        | 2023 - Spring 💙                                                       |   |
| Course Subject:            |                                                                       |   |
| Course Number:             |                                                                       |   |
| Section Number:            |                                                                       |   |
| Sort By:                   | Last Requested (Newest First) 🗸                                       |   |
|                            | Last Requested (Newest First)<br>Course Information<br>Student's Name | _ |

To search for students with a specific accommodation, click "**Search Students' Eligibilities**" in the upper right corner.

| Accommodation Requests | Search Students' Eligibilities | 4 |
|------------------------|--------------------------------|---|
|                        |                                |   |
|                        | Next Term                      |   |

Upon clicking, a new page is displayed.

From this page, you may be able to either export the student list to view all students who have requested accommodations and what accommodations have been requested, or search for students with a specific accommodation.

Select "Click to Expand Advanced Search Panel".

| (                            | OVERVIEW Previous Term      | Term: Spring 2023 | _ |  |  |  |  |  |
|------------------------------|-----------------------------|-------------------|---|--|--|--|--|--|
| LIST STUDENTS' ELIGIBILITIES |                             |                   |   |  |  |  |  |  |
|                              |                             |                   |   |  |  |  |  |  |
|                              | Number of Records Found: 25 |                   |   |  |  |  |  |  |
|                              | Showing Records: 1 - 25     |                   |   |  |  |  |  |  |
|                              | Full Name                   | Email             |   |  |  |  |  |  |

LIST STUDENTS' ELIGIBILITIES

You can now search by semester, part of a student's last name, and/or part of a student's first name

You can also scroll down the list of accommodations and select specific ones which you wish to query. Once all the accommodations you wish to search have been selected, click the "**Search**" button at the bottom of the page.

| Click      | to Hide Advanced Sea                          | rch Panel  |      |                        |           |
|------------|-----------------------------------------------|------------|------|------------------------|-----------|
| $\searrow$ | Accommodation Term:                           | 2023 - Spr | ring | ~                      |           |
| 7          | Part of Last Name:                            |            |      |                        | ]         |
| 1          | Part of First Name:                           |            |      |                        | ]         |
| STUDENT'S  | ELIGIBILITY                                   |            |      |                        |           |
| Alternati  | ve Formats                                    |            |      |                        |           |
| 🗌 Braille  | 2                                             |            |      | CCTV/Scr<br>software/  |           |
| 🗌 Enlar    | ged written materials                         |            |      | Talking Ca             | alculator |
| Alternati  | ve Testing                                    |            |      |                        |           |
| _          | Extended Time Exams/Qu<br>e/On-Campus Courses | izzes      |      | 1.75x Ext<br>online/On |           |

In the Alternative Testing section, you can:

- Complete and review your Testing Agreements
- View what students have testing appointments with the Dart Center, including the date/time of the students' appointments
- Upload exams to student exam requests

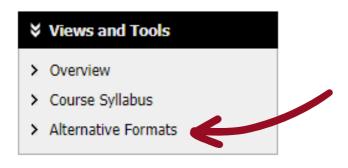

**One Testing Agreement must be completed per course section.** The agreement is a way for you to confirm if you will or will not be using the Dart Center's testing services for your courses each semester. It also ensures that the Dart Center Testing staff administers your exams correctly.

Below is the agreement that you will need to complete.

| Home » Instructor Homepage » Alt                                                                 | ernative Formats                                                                                                    |
|--------------------------------------------------------------------------------------------------|----------------------------------------------------------------------------------------------------|
| Login As Feature                                                                                 | ALTERNATIVE TESTING                                                                                                    |
| Return to Staff                                                                                  | SPECIFY ALTERNATIVE TESTING AGREEMENT                                                                                                    |
|                                                                                                  | Select Class: ENGL 1310.032 (SLN: ENGL13100321) - COL WRIT I                                                                                                    |
| Views and Tools Overview                                                                         | If you need ODA to proctor your exams, Continue to Specify Alternative Testing Agreement                                                                                                    |
| > Course Syllabus                                                                                |                                                                                                    |
| > Alternative Formats                                                                            | PROCTORING YOUR OWN EXAM                                                                                                    |
| Logout                                                                                           | If you will be proctoring your own exams for this course: choose one to the options below in the yellow box and CONFIRM your response, and you do not have to complete<br>the Testing Agreement. Please refer to the student's Letter of Accommodation to ensure the student's approved accommodations are being met. If you have any questions regarding the<br>student's testing accommodations, please contact us at <u>JDexam@cougarnet.uh.edu</u> |
| Once you finish with your session,<br>please do not forget to Log Out<br>and Close Your Browser. | If you need ODA to proctor your exams for this course: Please complete the ALTERNATIVE TESTING AGREEMENT below. Because students can view what is entered in responses 1 - 8, please DO NOT ENTER STUDENTS' NAMES, ID#S, OR CELL PHONE NUMBERS. This information should be entered into the ADDITIONAL INFORMATION section of the Testing Agreement.                                                                                                   |
| Log Out                                                                                          | Select Class: ENGL 1310.032 (SLN: ENGL13100321) - COL WRIT I Type: Select One Confirm                                                                                                    |

Alternative Testing Agreements are designed to explain to the Dart Center how you want your exam to be administered

#### Do not complete the Testing Agreement if...

- There are no exams
- The instructor is proctoring the accommodated exam

If you are planning on proctoring your own exam for the student with accommodations, please select the appropriate option in the section titled "Proctoring Your Own Exam" and select "Confirm". Do not complete the Testing Agreement.

# PROCTORING YOUR OWN EXAM If you will be proctoring your own exams for this course: choose one to the options below in the yellow box and CONFIRM your response, and you do not have to complete the Testing Agreement. Please refer to the student's Letter of Accommodation to ensure the student's approved accommodations are being met. If you have any questions regarding the student's testing accommodations, please contact us at <a href="mailto:document.document.document

#### Complete the Testing Agreement (as soon as possible) if...

• You are unable to accommodate the student and will need the student to take the test in the Dart Center

If the student is taking the test at the Dart Center, you will need to complete the section titled "Specify Testing Agreement". This will require you to answer questions related to your tests and how they are to be proctored.

Completing the Testing Agreement will provide the Dart Center with the necessary information to proctor your tests appropriately and return completed tests to you correctly.

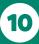

#### How to complete the Testing Agreement:

From the drop down menu, select the class that the accommodated exam will take place in.

Then, select the button below labeled "Continue to Specify Testing Agreement".

| Home » Instructor Homepage » A | Iternative Formats                                                                       |                              |
|--------------------------------|------------------------------------------------------------------------------------------|------------------------------|
| Login As Feature               | ALTERNATIVE TESTING                                                                      | List Exams Students' Courses |
| Return to Staff                | SPECIFY ALTERNATIVE TESTING AGREEMENT                                                    |                              |
| ¥ Views and Tools              | Select Class: ENGL 1310.032 (SLN: ENGL13100321) - COL WRIT I                             |                              |
| > Overview                     | If you need ODA to proctor your exams, Continue to Specify Alternative Testing Agreement |                              |
| > Alternative Testing          |                                                                                          |                              |

Begin answering the questions listed within the Alternative Testing Agreement. There are usually 8 to 10 questions in this section. Do not leave any fields blank. If the question does not apply, input "N/A".

|                                                                                                    | rt, Jr.<br>Accessibility Center<br>of Student Affairs                                                                                                    |                                                                                                    |  |  |  |  |  |
|----------------------------------------------------------------------------------------------------|----------------------------------------------------------------------------------------------------|----------------------------------------------------------------------------------------------------|--|--|--|--|--|
| My Dashboard Unified Blogs                                                                                                    | Staff Access                                                                                                    |                                                                                                    |  |  |  |  |  |
| Home » Alternative Testing - Alternative Testing - Alternative - Alternative - Alternati | ernative Testing Agreement by Instructor                                                                                                    |                                                                                                    |  |  |  |  |  |
| ¥ Home                                                                                                    | ALTERNATIVE TESTING - ALTERNATIVE TESTING AGREEMENT BY INSTRUCTOR ACCT 1234.001 - Accounting Principles I                                                    |                                                                                                    |  |  |  |  |  |
| > Online Services Home                                                                                                    |                                                                                                    |                                                                                                    |  |  |  |  |  |
| Logout                                                                                                    | ALTERNATIVE TESTING AGREEMENT DESCRIPTION                                                                                                    | FACULTY / STAFF INSTRUCTION                                                                                                    |  |  |  |  |  |
| Once you finish with your session,<br>please do not forget to Log Out<br>and Close Your Browser.<br>Log Out                                                                                                    | Type: UH Alternative Testing Agreement<br>Please use this standard template for exams.                                                                       | Instructors: Please look over details of the agreement and submit<br>any modifications to our office.<br>Staff: Please contact instructor with any questions you have<br>regarding the agreement. |  |  |  |  |  |
| *Please note that                                                                                                    | Alternative Testing Agreement                                                                                                    |                                                                                                    |  |  |  |  |  |
| the questions in                                                                                                    | 1. How would you like to submit the exam to the Student                                                                                                    | Accessibility Center? *                                                                                                    |  |  |  |  |  |
| the Alternative                                                                                                    | <ul> <li>Upload the exam into the Accessible Information Management system at least 24 hours in advance<br/>(hyperlink sent in a separate email).</li> </ul> |                                                                                                    |  |  |  |  |  |
| Testing Agreement                                                                                                    | <ul> <li>Email the exam to JDExam@central.uh.edu</li> </ul>                                                                                                  |                                                                                                    |  |  |  |  |  |
| can be viewed by                                                                                                    | Deliver a hardcopy of the exam to the Student Accessibility Center                                                                                           |                                                                                                    |  |  |  |  |  |
| students. DO NOT                                                                                                    | The exam is available online (Canvas, Examsoft, Toph Additional Note or Comment                                                                              | da, ett.j                                                                                                    |  |  |  |  |  |
| include any                                                                                                    |                                                                                                    |                                                                                                    |  |  |  |  |  |
| student names, ID                                                                                                    |                                                                                                    |                                                                                                    |  |  |  |  |  |
| numbers, or your                                                                                                    |                                                                                                    |                                                                                                    |  |  |  |  |  |
| personal contact                                                                                                    |                                                                                                    |                                                                                                    |  |  |  |  |  |

11

information.

At the bottom of the Testing Agreement, you will find two boxes:

#### • Exam Type

• Enter in the length of the exam if it applies to your course section (exam, midterm, final, quiz)

#### Additional Information

 Info entered into this box CAN NOT be viewed by students. This is where instructors can enter personal contact information and any additional private/confidential information that the Dart Center needs to know about administering the exam

| Exam Type(s)        |                                                                                        |
|---------------------|----------------------------------------------------------------------------------------|
| Please list REGULAR | CLASS EXAM LENGTH without extended time accommodations                                 |
| Diagnostic Exam     | Minutes                                                                                |
| Final               | Minutes                                                                                |
| Midterm             | Minutes                                                                                |
| Quiz                | Minutes                                                                                |
| Standard Exam       | Minutes                                                                                |
| Additional Informa  | tion                                                                                   |
| Instructor Ph       | one Number 🚉                                                                           |
| A                   | Note: Please provide us with a phone number to contact during exam.<br>dditional Note: |

Click the button labeled "Submit Testing Agreement"

- If the submission is **successful**, a green circle with a white checkmark will appear in the top left corner of the screen
- If the submission is **not successful**, a red and white caution symbol with an error message will appear in the top left corner of the screen. The error message will specify why the submission was not successful. The error will need to be corrected

Submit Alternative Testing Agreement

\*Once an instructor submits a Testing Agreement, the student in that section will be able to schedule their exams in the Dart Center. The student's exam request can not be approved until the Testing Agreement is completed by the instructor.

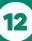

To change specific test criteria you have entered into the Testing Agreement, please email **JDexam@cougarnet.uh.edu** to update your agreement.

If students have submitted a request to the Dart Center for proctoring, then the information will be displayed as below.

| LIST                                                  | ALTER                 | RNATIVE TE                          | STING AGR                | EEMENT                        |                                                                                            |              |            |          |                          |  |
|-------------------------------------------------------|-----------------------|-------------------------------------|--------------------------|-------------------------------|--------------------------------------------------------------------------------------------|--------------|------------|----------|--------------------------|--|
| Agreem<br>Agreem                                      | ents and<br>ent to ar | click View. If y<br>other course, p | ou would like t          | o make a cop<br>ollowing func | llowing Alternative Testing<br>y of your Alternative Testing<br>tion to select your source |              |            |          |                          |  |
| Select: TST 101.001 - Fake Class for AIM testing View |                       |                                     |                          |                               |                                                                                            |              |            |          |                          |  |
| Copy to:                                              |                       |                                     |                          |                               |                                                                                            |              |            |          |                          |  |
|                                                       | STEP<br>Availabl      | 1 - SELECTA                         | CTION<br>bad File to Exa | m(s) 🔹                        |                                                                                            |              |            |          |                          |  |
| [                                                     | STEP                  | 2 - SELECT FI                       | ROM THE FOL              |                               | URSES                                                                                      |              |            |          |                          |  |
|                                                       | Hint: C               | heck the box next                   | to each student v        | vho should rece               | ive the exam you are uploading.                                                            |              |            |          |                          |  |
|                                                       |                       | <u>SBJ</u>                          | CRS                      | <u>SEC</u>                    | Student Name                                                                               | Туре         | Date       | Time     | Status                   |  |
|                                                       |                       | TST                                 | 101                      | 001                           | Barbie Lopez                                                                               | Exam/Midterm | 10/18/2023 | 02:00 PM | Processing - View Detail |  |
|                                                       |                       | TST                                 | 101                      | 001                           | Barbie Lopez                                                                               | Final        | 12/5/2023  | 11:00 AM | Processing - View Detail |  |

The sections at the top will provide important information about the student's request

- Type: shows if it is a quiz, test, midterm, or final
- Date: shows the day the student has requested to take the exam
- Time: shows the time the student has requested to take the exam
- Status: shows the current status of the student's testing appointment
  - Approved: the student's appointment is officially scheduled
  - Processing: the student's request is pending approval from the Dart Center
  - Canceled: the student's appointment is canceled
  - Completed: the student's exam was completed at the Dart Center
- To view the list of exams by course, select "Students' Courses" in the upper-right hand corner

List Exams Students' Courses

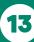

#### How to Upload an Exam

Before uploading an exam, please note the status of the student request for the exam date.

- If it says "**Approved**", the test request has been approved by the Dart Center and scheduled.
- If it says "**Processing**", the Dart Center has not approved the request yet. This can happen for a number of reasons, including the student's attempt to test outside of class time or Test Agreement parameters without instructor approval. The student is not scheduled to take their exam until the Dart Center approves the request. Communications are sent to the student to contact the instructor for approval and the student will need to forward approval to the Dart Center to schedule the exam.

| STEP 1 - SELECT ACTION Available Tools: Upload File to Exam(s) |                   |                                  |              |              |            |           |                        |                          |  |  |  |
|----------------------------------------------------------------|-------------------|----------------------------------|--------------|--------------|------------|-----------|------------------------|--------------------------|--|--|--|
|                                                                |                   | ROM THE FOL<br>to each student v |              | URSES        |            |           |                        |                          |  |  |  |
|                                                                | <u>SBJ</u>        | CRS                              | <u>SEC</u>   | Student Name | Туре       | Date      | Time                   | Status                   |  |  |  |
|                                                                | TST 101 001 Barbi |                                  | Barbie Lopez | Exam/Midterm | 10/18/2023 | 02:00 PM  | Approved - View Detail |                          |  |  |  |
|                                                                | TST               | 101                              | 001          | Barbie Lopez | Final      | 12/5/2023 | 11:00 AM               | Processing - View Detail |  |  |  |

Instructors are responsible for sending a copy of their exam to the Dart Center at least 24 hours prior to the scheduled exam. This can be done by clicking on the link in the confirmation email to upload the exam.

This is necessary to give the Dart Center time to...

- Assign an appropriate number of staff, such as proctors, readers, or scribes
- Prepare the exam materials
- Convert the exam to an alternative accessible format

Send test instructions via the "Notes" section when uploading the exam ONLY if it differs from the Testing Agreement Instructions.

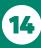

#### How to Upload an Exam

- Under "Step 1 Select Action", click on the drop-down box next to "Available Tools"
- Select "Upload File to Exam(s)"

| STEP 1 - SELECT ACTION |            |                          |                |                                                            |                      |                    |                         |                                         |  |  |  |
|------------------------|------------|--------------------------|----------------|------------------------------------------------------------|----------------------|--------------------|-------------------------|-----------------------------------------|--|--|--|
| vailable 1             | Tools:     | Upload File to Exam      | n(s) 🔹         |                                                            |                      |                    |                         |                                         |  |  |  |
|                        |            | Upload File to Exam(     | s)             |                                                            |                      |                    |                         |                                         |  |  |  |
|                        |            | Export All Exam Deta     | ils            |                                                            |                      |                    |                         |                                         |  |  |  |
|                        |            | CT FROM THE FOLI         |                |                                                            |                      |                    |                         |                                         |  |  |  |
|                        |            |                          |                | OURSES<br>eive the exam you are uploading.<br>Student Name | Туре                 | Date               | Time                    | Status                                  |  |  |  |
|                        | eck the bo | x next to each student w | ho should rece | eive the exam you are uploading.                           | Type<br>Exam/Midterm | Date<br>10/18/2023 | <b>Time</b><br>02:00 PM | Status<br>Approved - <u>View Detail</u> |  |  |  |

• Click the box on the line of the student and exam appointment you are uploading the exam to

a.If a student's name is not listed, the student has not submitted an exam request for the test administration date

| STEP 2 - SELECT FROM THE FOLLOWING COURSES Hint: Check the box next to each student who should receive the exam you are uploading. |     |     |                          |              |            |                    |                          |  |  |  |
|----------------------------------------------------------------------------------------------------|-----|-----|--------------------------|--------------|------------|--------------------|--------------------------|--|--|--|
| <u>SBJ</u>                                                                                                    |     |     | Student Name             | Туре         | Date       | Time               | Status                   |  |  |  |
| TST                                                                                                    | 101 | 001 | Barbie Lopez             | Exam/Midterm | 10/18/2023 | 02:00 PM           | Approved - View Detail   |  |  |  |
| TST                                                                                                    | 101 | 001 | Barbie Lopez Final 12/5/ |              |            | 12/5/2023 11:00 AM | Processing - View Detail |  |  |  |

- Go to "Step 3 Confirmation" and click "Confirm Your Selection"
- Review the upload instructions

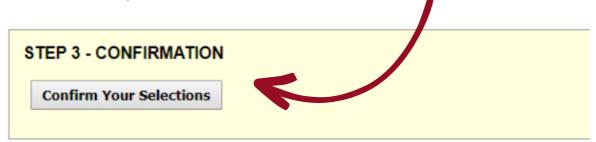

#### How to Upload an Exam

- If you are wanting to provide information to the Dart Center regarding the exam that you would like the staff to know for this single administration, add a note to the "Exam File Note (Optional)"
- At "**Select File**", click "**Choose File**" which will produce a separate box to locate your exam within your files
- Once your exam is selected, the file name will appear in the box by "Choose File"
- Click "Upload Exam"

| Home » Instructor Homepage » Alter                                                                                    | rnative Formats                                                                                                    |                              |
|----------------------------------------------------------------------------------------------------|----------------------------------------------------------------------------------------------------|------------------------------|
| Login As Feature                                                                                                    | ALTERNATIVE TESTING                                                                                                    | List Exams Students' Courses |
| Return to Staff         Views and Tools         Overview                                                              | UPLOAD INSTRUCTION   If you are scanning your document at 150 - 300 dpi as resolution.  Upload one file at a time and the maximum allowable file size is 5 MB per upload.  View: Acceptable File Types.             |                              |
| <ul> <li>Course Syllabus</li> </ul>                                                                                   |                                                                                                    |                              |
| > Alternative Formats                                                                                                 | File Information                                                                                                    | _                            |
| Logout<br>Once you finish with your session,<br>please do not forget to Log Out<br>and Close Your Browser.<br>Log Out | Exam(s): • TST 101.001's Exam/Midterm for Barble Lopez<br>Friday, October 25, 2019 at 02:00 PM.<br>Exam File Note (Optional):<br>Select File: Choose File No file chosen<br>Upload Exam Back to List Upcoming Exams |                              |

 Instructors are responsible for uploading or emailing a copy of their exam to the Dart Center at least 24 hours prior to the scheduled exam.

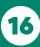

### <u>Alternative Formats</u>

For students who have a print-related disability, alternative formats provide access to course materials, whether it is a hard copy or a digital copy.

To see which students have requested the accommodation of alternative formats, select "**Alternative Formats**" in the "**Views and Tools**" menu on the left. For each course, the list of students using this accommodation will be displayed.

| <ul><li>&gt; Overview</li><li>&gt; Course Syllabus</li></ul> | ALTERNATIVE FORMATS                             |
|--------------------------------------------------------------|-------------------------------------------------|
| > Alternative Formats                                        | Previous Term: Summer 2023                      |
|                                                              | ACCT 1234.001 - Accounting Principles I         |
|                                                              | Have Requested Accommodation:<br>• Mickey Mouse |

It is the student's responsibility to request the textbook and other course materials be converted. This can be a lengthy process so students are encouraged to place requests as early as possible.

If your course has numerous handouts or course materials to download from Canvas or other platforms, please feel free to forward copies of all course materials or meet with the Dart Center Assistive Technology Coordinator. We are happy to return the materials directly to you or the student based on your preference.

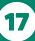

### **Notetaking Services**

Notetaking services are offered to some students with disabilities as an accommodation. For this service to work effectively, it requires communication between the student, the instructor, and the Dart Center.

Notetaking services may include the following:

- Technology-based assistance
- Permission to record lectures
- Receipt of instructor outlines and/or notes
- Receipt of peer notes from a class member enrolled in the same course

#### How to Secure Notetaking

The following steps must take place in order or students to secure a notetaker in their course:

- 1. The student requests a letter of accommodation with notetaking services listed. The student is responsible for discussing accommodation needs with instructors of the courses when the letter of accommodation is delivered.
- 2. Decide what form of notetaking support can best be provided and work for your course and the student with the note taking accommodation.
- 3. Instructors can secure a peer notetaker with an announcement to recruit a student in the class. The instructor may read the announcement to the class, post the announcement on Canvas, or email it to the class roster to recruit a notetaker. We ask that the announcement is made in two consecutive class meetings. **Please remember to keep the name of the student requesting notetaking confidential.** 
  - a.Incentives are offered by the Dart Center to those who volunteer as a student notetaker, such as priority registration or a letter of recommendation.
- 4.No announcement is needed by the instructor if...
  - a.the Dart Center already has a volunteer
  - b.the student has already chosen a notetaker
  - c.the instructor may personally identify a class notetaker or a GA/TA instead of making the announcement
  - d.the instructor teaches more than one section of a course that has identical content and instruction. In this case, one notetaker can be assigned to multiple students in different sections
  - e.the instructor is already providing equivalent access to lectures by posting the lecture notes, detailed PowerPoints, asynchronous videos of the lecture, etc.
- 5. If a notetaker has already been chosen by the student or professor, reach out to the Dart Center and the student will be instructed to sign up through the **AIM Notetaker Portal**.
- 6. The Dart Center does not know the nature of each course and/or method of instruction, so we rely on responses from instructors to let us know whether a notetaker is applicable to the course so that the Dart Center can cancel the request if necessary.

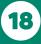

### **Notetaking Services**

To review information regarding notetaking services for students, you will see a column under the "**List of Students Who Requested Accommodation**" titled "**NOTE**". If a student is approved for notetaking services, a "Yes" will appear in the box next to the student's name.

|                                                                                                    | M: Alternativ<br>I: Communica |      |      |     | TEXT: Alternative Formats     NOTE: Notetaking Services |      |      |      |     |  |  |  |
|----------------------------------------------------------------------------------------------------|-------------------------------|------|------|-----|---------------------------------------------------------|------|------|------|-----|--|--|--|
| Export Search Result To CSV (Comma-Separated Values) File For Accommodation Export, Sort Column by: Alphabetically  Accommodation Requests |                               |      |      |     |                                                         |      |      |      |     |  |  |  |
| 'iew                                                                                                    | CRN                           | SBJ  | CRS  | SEC | Student's Full Name                                     | ЕХАМ | NOTE | ТЕХТ | DHH |  |  |  |
| /iew                                                                                                    | 12345                         | GEOL | 1200 | 001 | Mickey Mouse                                            | Yes  |      |      |     |  |  |  |
| /iew                                                                                                    | 54321                         | GEOL | 1200 | 005 | Minnie Mouse                                            | Yes  |      |      |     |  |  |  |
| /iew                                                                                                    | 54321                         | GEOL | 1200 | 002 | Donald Duck                                             | Yes  | Yes  |      |     |  |  |  |
| liew                                                                                                    | 12345                         | GEOL | 1200 | 001 | Daisy Duck                                              | Yes  |      | 1    |     |  |  |  |
| liew                                                                                                    | 12345                         | GEOL | 1200 | 001 | Goofy Goof                                              | Yes  | Yes  |      |     |  |  |  |
| liew                                                                                                    | 54321                         | GEOL | 1200 | 001 | Pluto Dog                                               | Yes  | Yes  |      |     |  |  |  |
| /iew                                                                                                    | 12345                         | GEOL | 1200 | 001 | <u>Clarabelle Cow</u>                                   | Yes  |      | Yes  |     |  |  |  |
| liew                                                                                                    | 12345                         | GEOL | 1200 | 001 | Huey Duck                                               | Yes  | Yes  | 1    |     |  |  |  |
| liew                                                                                                    | 12345                         | GEOL | 1200 | 001 | Louie Duck                                              | Yes  |      |      |     |  |  |  |
| liew                                                                                                    | 12345                         | GEOL | 1200 | 001 | Dewey Duck                                              | Yes  | Yes  |      | Yes |  |  |  |

Instructors may also log into the AIM Faculty portal or check their UH email to see if any note taking accommodation request has been received from a student in your class. Below is how the notetaking accommodation will be listed in the letter.

#### 3. Notetaking Services

• Peer Notetaker

Please help the Dart Center in identifying a notetaker within your course to provide copies of their notes for the student. For additional information please contact the students Access Coordinator.

#### **Deaf and Hard of Hearing**

Instructors will be sent a letter of accommodation that will notify you of any students with accommodations specific to Communication Access. The picture below outlines how Communication Access accommodations will be listed in the letter.

#### 2. Communication Access

Deaf and Hard of Hearing accommodations to help make communication and learning more accessible.

An interpreter/captionist will be placed in your classroom.

The interpreter/captionist will assist you in communicating with the student.

You can speak directly to the student.

An interpreter will need to sit at the front of the classroom where the student can see the board and professor at the same time.

A captionist will need a desk and chair close to a plug.

You can lecture at your normal pace. The interpreter/captionist are skilled at providing communication at your pace.

Yes

Yes

Yes

Yes

Yes

Yes

Yes

Yes

#### Interpreting

ASL Interpreting Services provide by the SAC.

| L   | IST OF                                                                                                    | STUDEN                      | ITS WHO R                 | EQUESTED | АССОММ | ODATION                                                 |      |      |      |     |  |
|-----|----------------------------------------------------------------------------------------------------|-----------------------------|---------------------------|----------|--------|---------------------------------------------------------|------|------|------|-----|--|
| Leg |                                                                                                    | 1: Alternativ<br>: Communic | e Testing<br>ation Access |          |        | TEXT: Alternative Formats     NOTE: Notetaking Services |      |      |      |     |  |
|     | Export Search Result To CSV (Comma-Separated Values) File         For Accommodation Export, Sort Column by:       Alphabetically          Accommodation Requests |                             |                           |          |        |                                                         |      |      |      |     |  |
|     | View                                                                                                    | CRN                         | SBJ                       | CRS      | SEC    | Student's Full Name                                     | EXAM | NOTE | TEXT | DHH |  |
|     | View                                                                                                    | 12345                       | GEOL                      | 1200     | 001    | Mickey Mouse                                            | Yes  |      |      |     |  |
|     | View                                                                                                    | 54321                       | GEOL                      | 1200     | 005    | Minnie Mouse                                            | Yes  |      |      |     |  |
|     | View                                                                                                    | 54321                       | GEOL                      | 1200     | 002    | Donald Duck                                             | Yes  | Yes  |      |     |  |
|     | View                                                                                                    | 12345                       | GEOL                      | 1200     | 001    | Daisy Duck                                              | Yes  |      |      |     |  |
|     | View                                                                                                    | 12345                       | GEOL                      | 1200     | 001    | Goofy Goof                                              | Yes  | Yes  |      |     |  |
|     |                                                                                                    |                             |                           |          |        |                                                         |      |      |      |     |  |

Pluto Dog

Huey Duck

Louie Duck

Dewey Duck

Clarabelle Cow

To review information regarding Interpreting or Captioning for students, you will see a column under the "List of Students Who Requested Accommodation" titled "DHH". If a student is approved for interpreting or captioning services, a "Yes" will appear in the box next to the student's name.

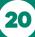

54321

12345

12345

12345

12345

View

View

View

View

View

GEOL

GEOL

GEOL

GEOL

GEOL

1200

1200

1200

1200

1200

001

001

001

001

001

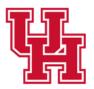

Justin Dart, Jr. Student Accessibility Center vision of Student Affairs

# Thank you!

We appreciate your contribution and cooperation in our goal to equalize our students' learning, discovery, and engagement by fostering selfadvocacy, inclusion, and success.

For any questions, please reach out the the Justin Dart Jr., Student Accessibility Center!

#### Justin Dart Jr. Student **Accessibility Center**

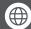

(f) uh.edu/accessibility

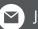

JDCenter@central.uh.edu

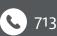

**C** 713-743-5400

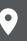

3469 Cougar Village Dr